### Visionnement des enregistrements des cours Manuel PANOPTO

Pour visualiser vos enregistrements, allez sur l'adresse internet suivante :

https://etsvideo.hosted.panopto.com

Pour commencer, il vous faut ouvrir une session avec votre compte

 $\mathbb{R}$   $\vert \circ \vert$   $\vert \circ \vert$   $\mathbb{R}$ Accueil : Panopto  $x \sqrt{1}$ ← → C | a Sécurisé | https://etsvideo.hosted.panopto.com/Panopto/Pages/Home.aspx  $or$   $\pi$ Ouvrir une session **Panopto**  $\alpha$ Rechercher dans les diapositives, notes,... Aide -

Vous n'avez rien à regarder pour l'instant, mais on peut espérer que quelqu'un partagera bientôt un fichier avec vous.

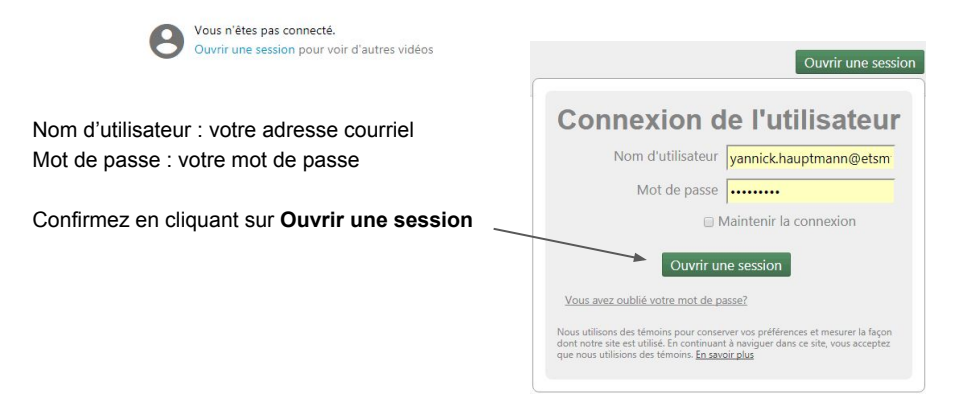

### Explication du portail de visionnement Page d'accueil

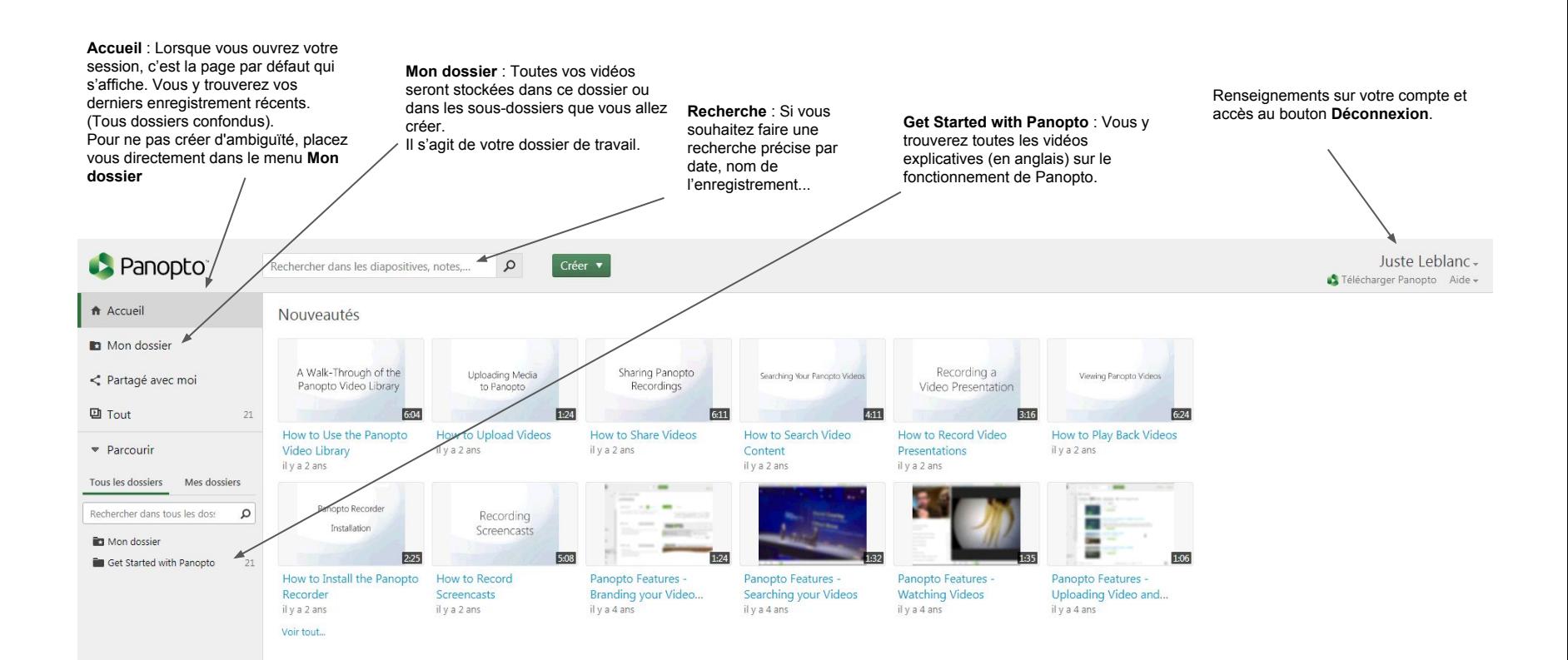

### Explication du portail de visionnement Menu : Mon dossier

Tous vos enregistrements effectués grâce à l'outil d'enregistrement vont automatiquement se déposer dans ce dossier. Ce dossier est uniquement accessible par vous. Vous y trouverez vos enregistrements et vos sous-dossiers si vous en avez créé.

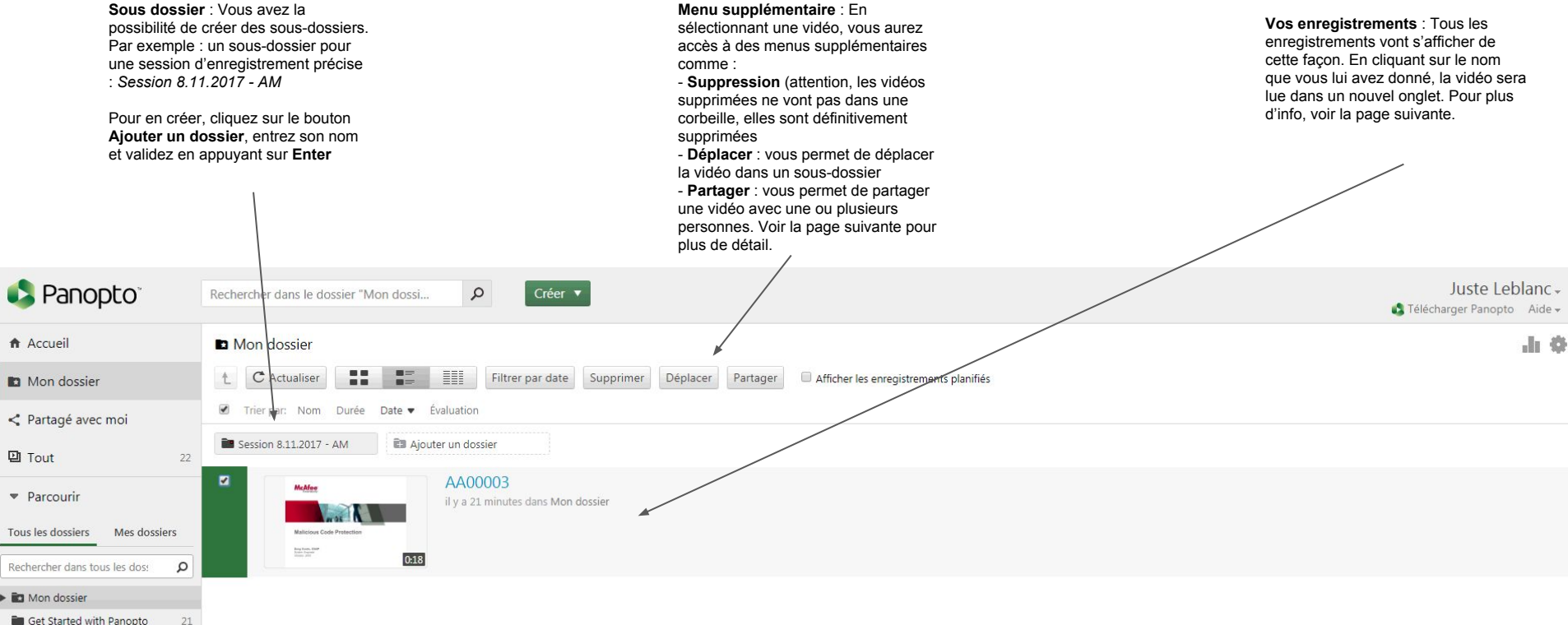

**But Get Started with Panopto** 

# Explication du portail de visionnement Visionnement d'une vidéo

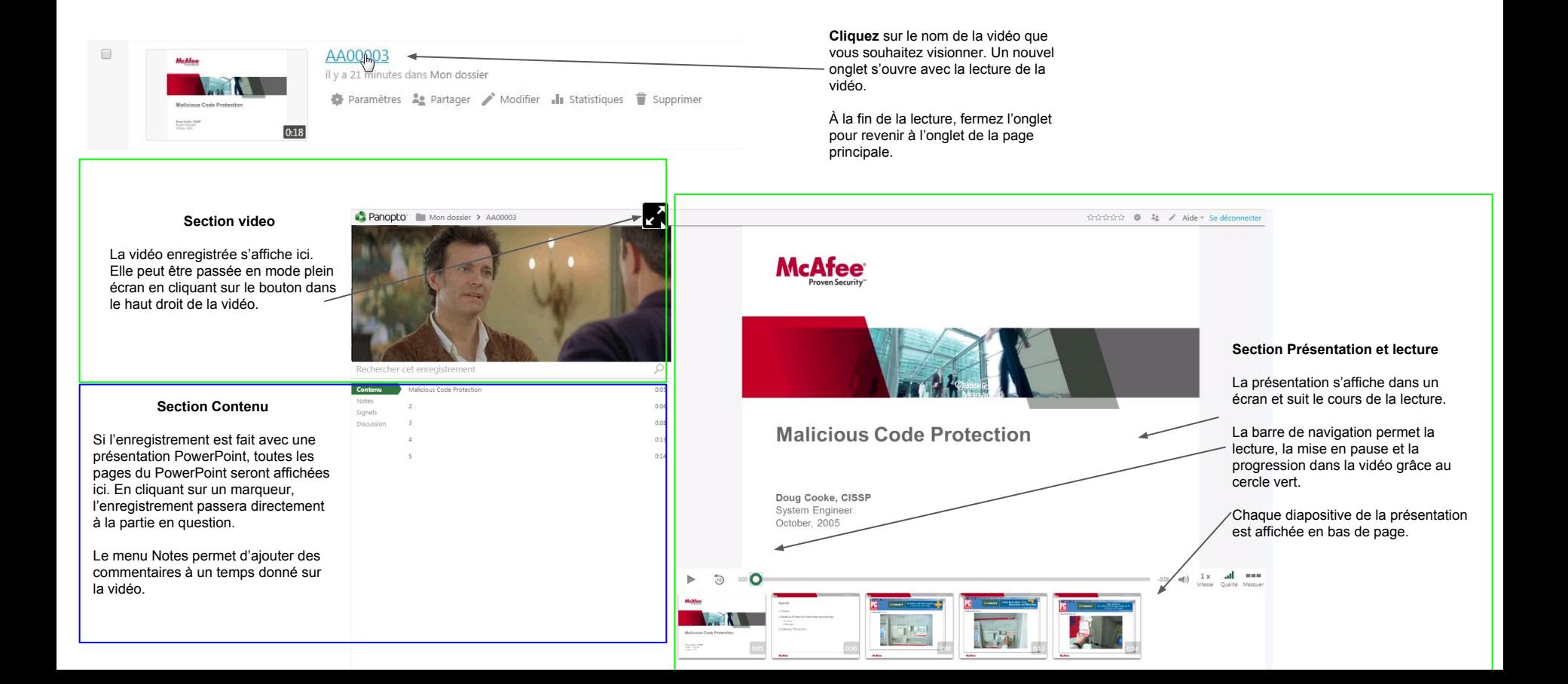

# Explication du portail de visionnement Partage d'une vidéo

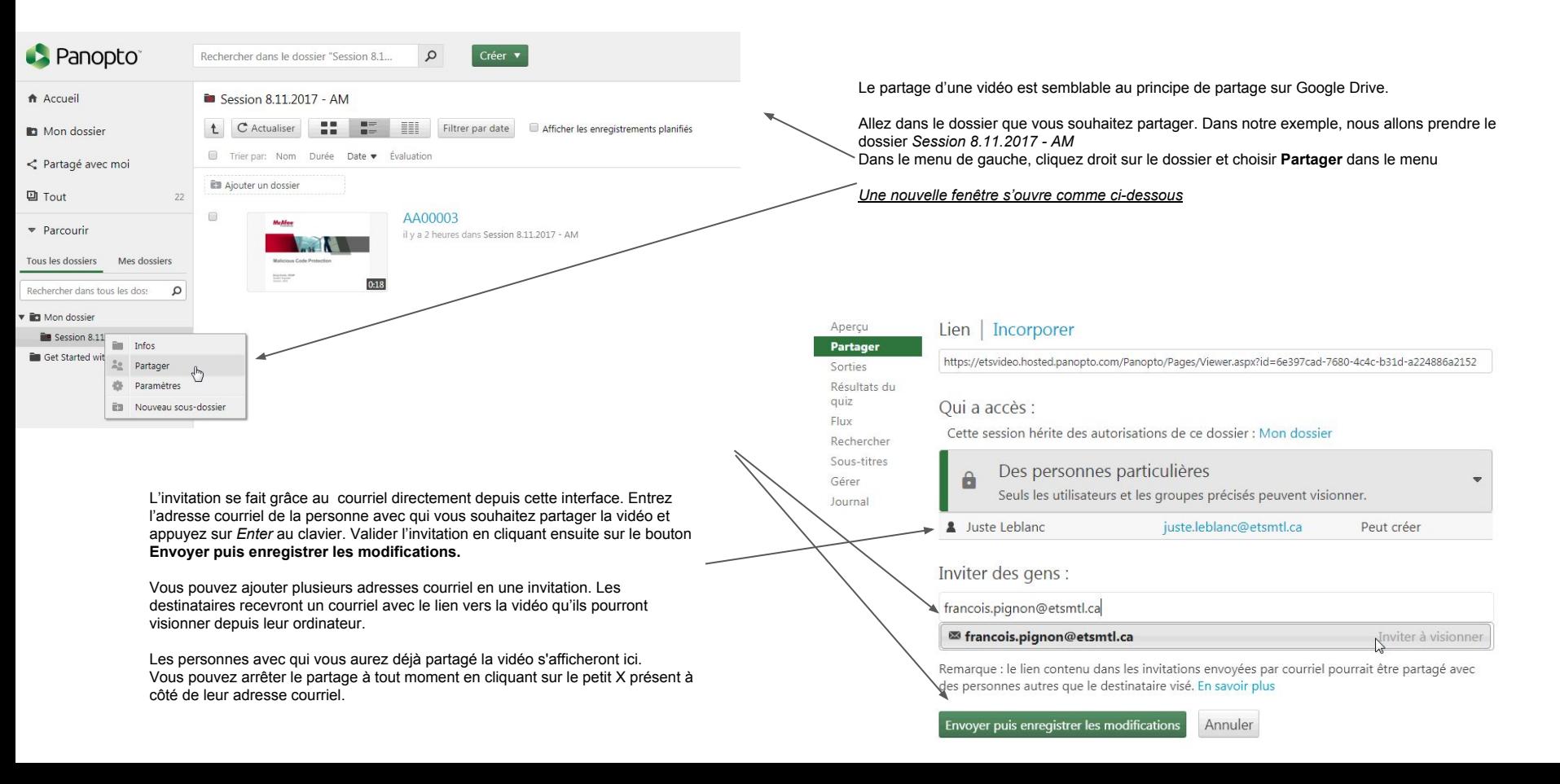